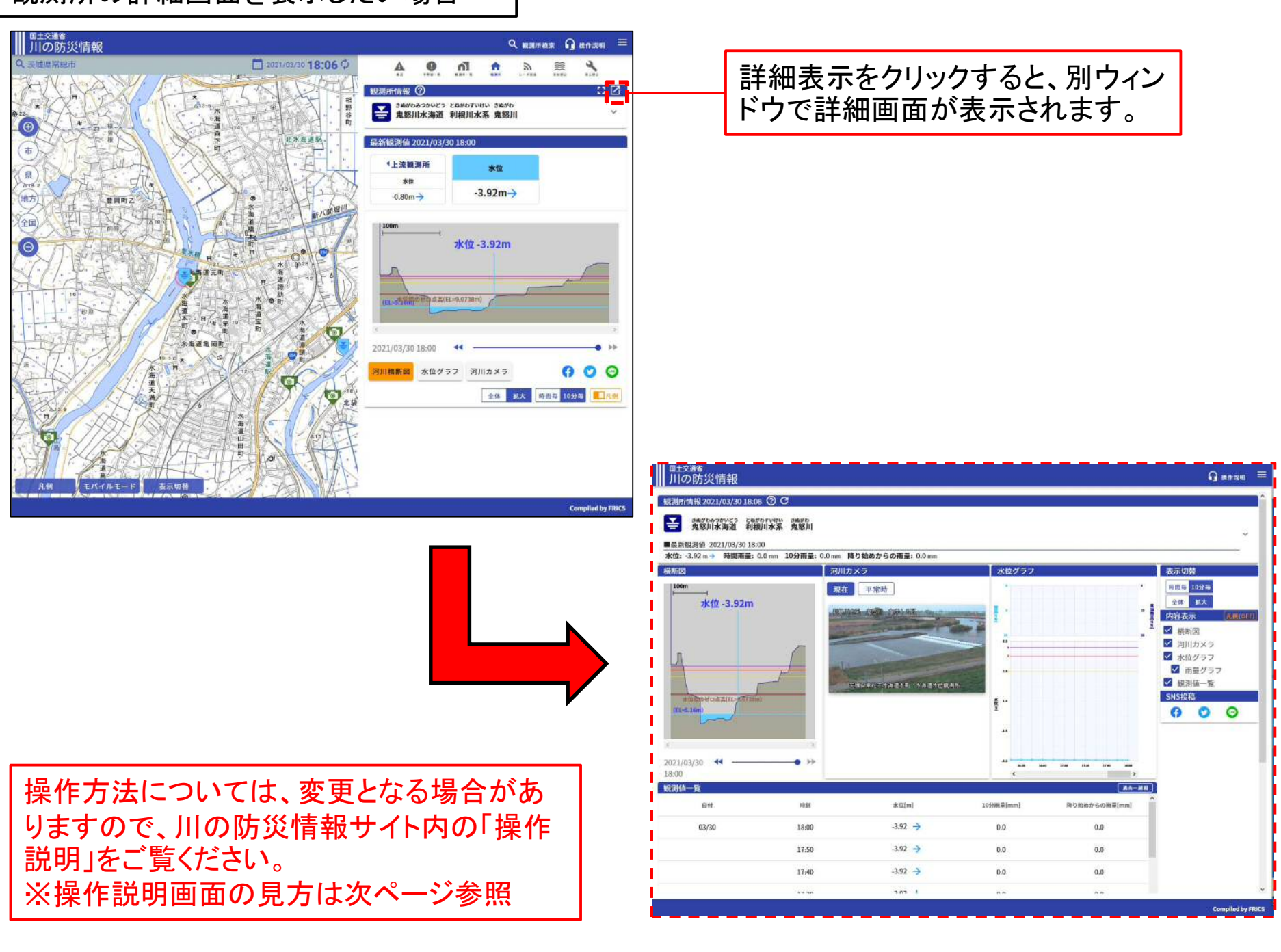

## 観測所の詳細画面を表示したい場合

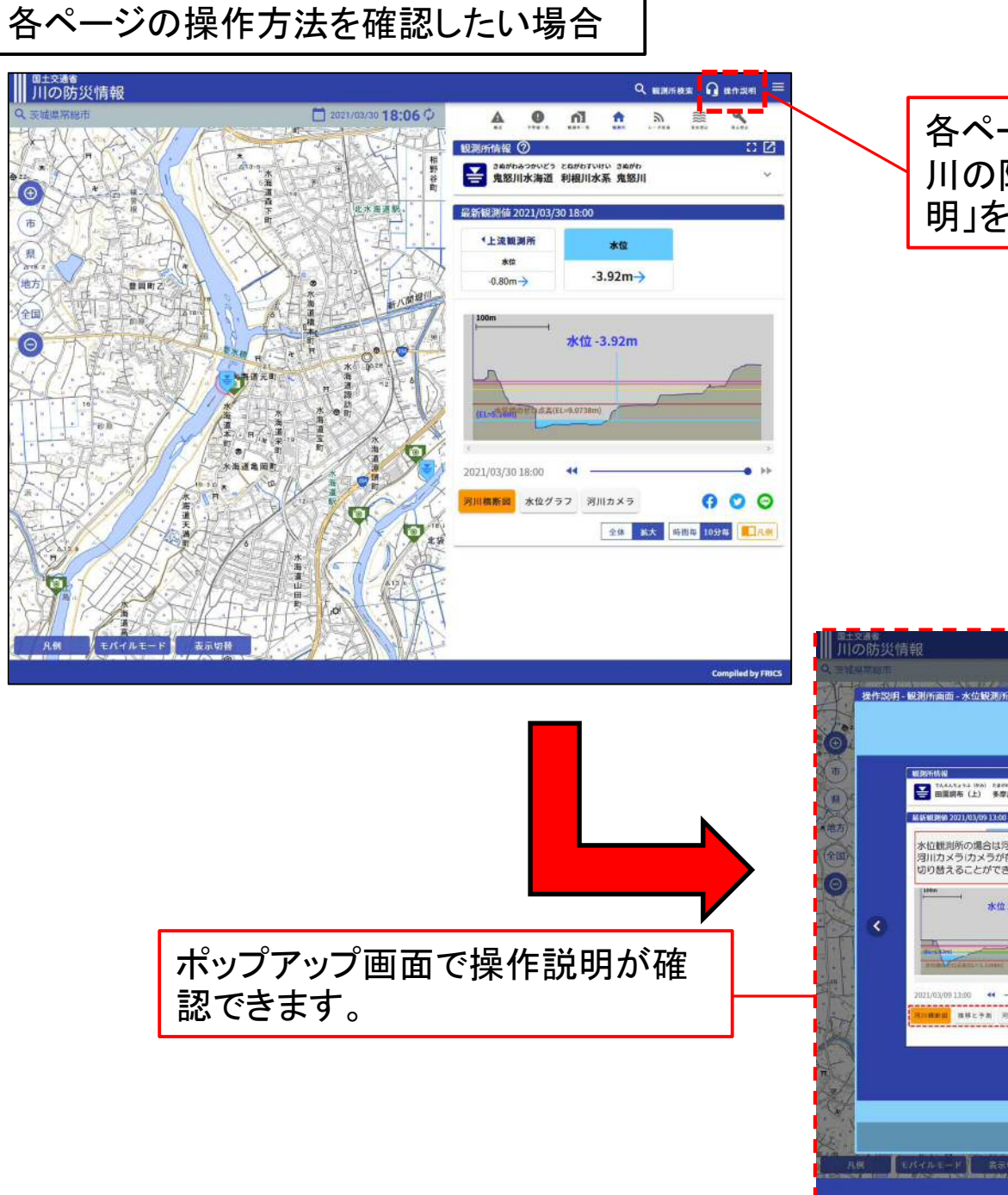

ſ⊕

仙才

ſe

各ページの操作方法については、 川の防災情報サイト内の「操作説 明」をクリックしてご覧ください。

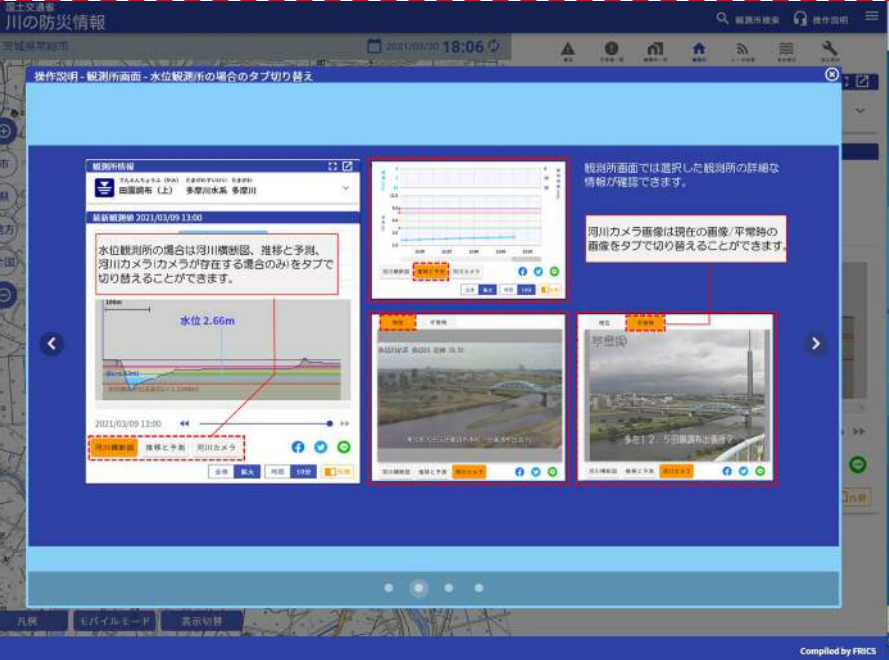